## **4. BASI DI BIOINFORMATICA PER LO STUDIO DELLA REGOLAZIONE GENICA**

## **La sfida dei genome browsers**

aumentare sempre di più le informazioni disponibili sulle sequenze

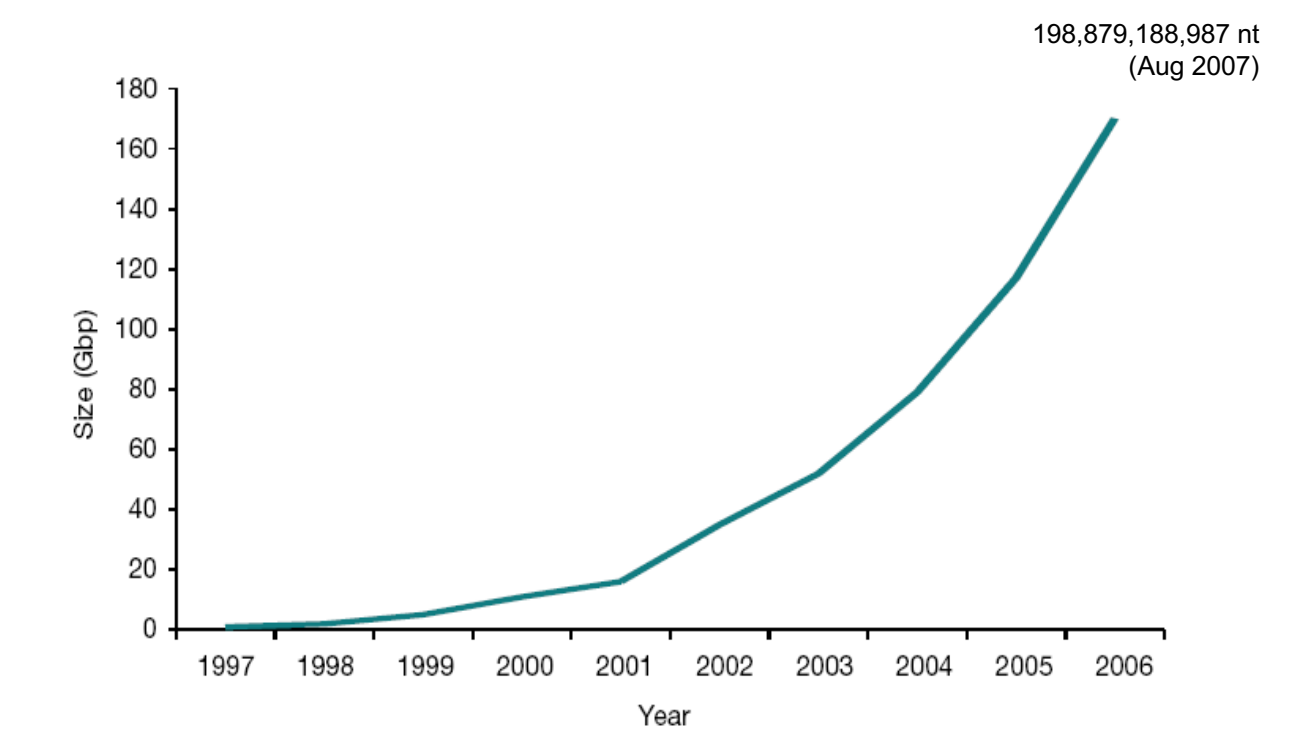

# **[Genome Browsers Oggi](http://www.ncbi.nlm.nih.gov/mapview/)**

- [Ensembl Genome brow](http://genome.ucsc.edu/)ser *http://www.ensembl.org*
- NCBI Map Viewer *http://www.ncbi.nlm.nih.gov/mapview/*
- UCSC Genome Browser *http://genome.ucsc.edu*

### **Differenze tra Ensembl, UCSC ed NCBI?**

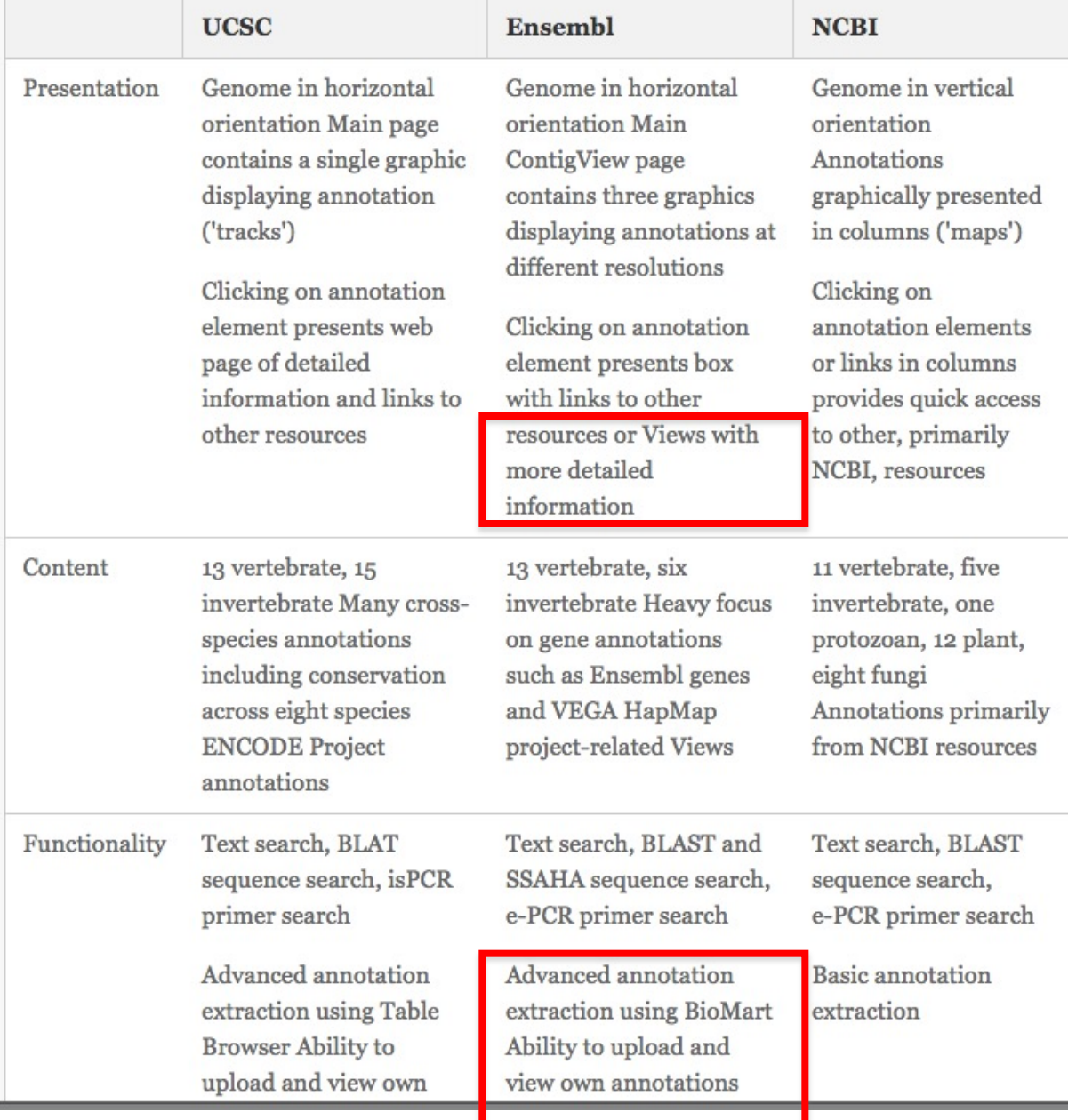

# **Human genome assemblies**

- GRCh38 (aka hg38) ٠
	- No gaps
	- www.ensembl.org
	- Most up-to-date and supported
- GRCh37 (aka hg19)
	- $\cdot$  250 gaps
	- · grch37.ensembl.org
	- Limited data and software updates
- NCBI36 (aka hg18)
	- 150,000 gaps
	- · ncbi36.ensembl.org
	- No longer updated

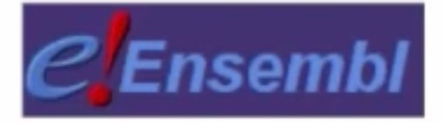

Guarda

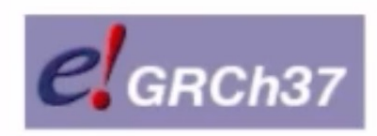

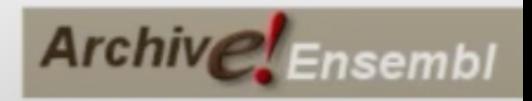

# **Cosa impariamo da queste annotazioni?**

• **All'interno di un genoma: elementi regolatori, ordine dei geni, struttura della cromatina….…**

• **Facendo studi comparativi: evoluzione, regioni conservate, riarrangiamenti…predizione di geni.**

# Studiare i genomi con Ensembl

 $e$  EnsembI blast/blat | BioMart | VEP | Tools | Downloads | Help & Docs | Blog

### **BioMart >**

#### **BLAST/BLAT >**

All tools

**Tools** 

Export custom datasets from Ensembl with this data-mining tool

 $\mathbb{C}^2$ 

Search our genomes for your DNA or protein sequence

#### Variant Effect Predictor >

Analyse your own variants and predict the functional consequences of known and unknown variants

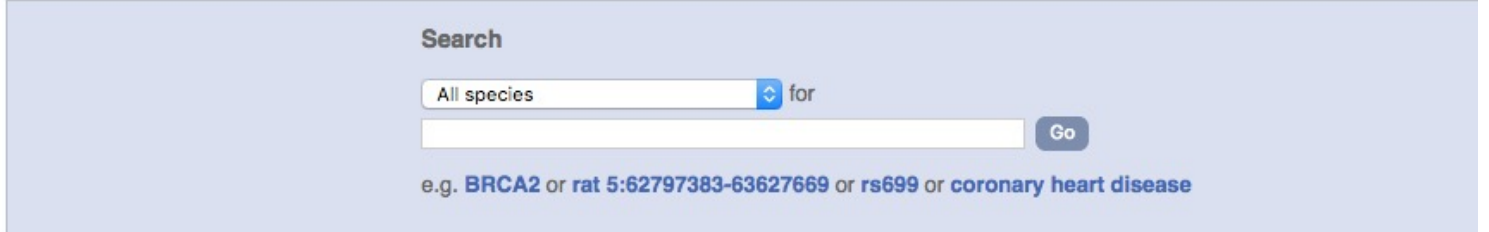

#### All genomes

- -- Select a species --
- . View full list of all Ensembl species
- Edit your favourites

#### **Favourite genomes**

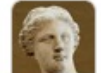

Human GRCh38.p12

Still using GRCh37?

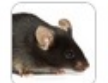

**Mouse** GRCm38.p6

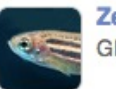

**Zebrafish** GRCz11

## **Nomenclatura in Ensembl**

- 
- 
- 
- 

• **ENSG### Ensembl Gene ID** • **ENST### Ensembl Transcript ID** • **ENSP### Ensembl Peptide ID** • **ENSE### Ensembl Exon ID**

• **Per specie diverse dall'uomo è aggiunto un suffisso**

**MUS (***Mus musculus***) for mouse: ENSMUSG### DAR (***Danio rerio***) for zebrafish: ENSDARG###, etc.**

# **Quali annotazioni sono disponibili?**

- **Gene/transcript/peptide models (coding and noncoding (ncRNAs))**
	- **IDs in other database** •
	- **Mapped cDNAs, peptides, micro array probes, BAC clones etc.**
		- **Cytogenetic bands, markers, repeats etc.**
			- **Comparative data:** •

**orthologues and paralogues, protein families, whole genome alignments, syntenic regions**

**Variation data:** •

**Single Nucleotide Polymorphisms (SNPs)**

**Regulatory data:** •

"**best guess**" **set of regulatory elements from ENCODE**

**Data from external sources (DAS)** •

# Primer design-come procedere

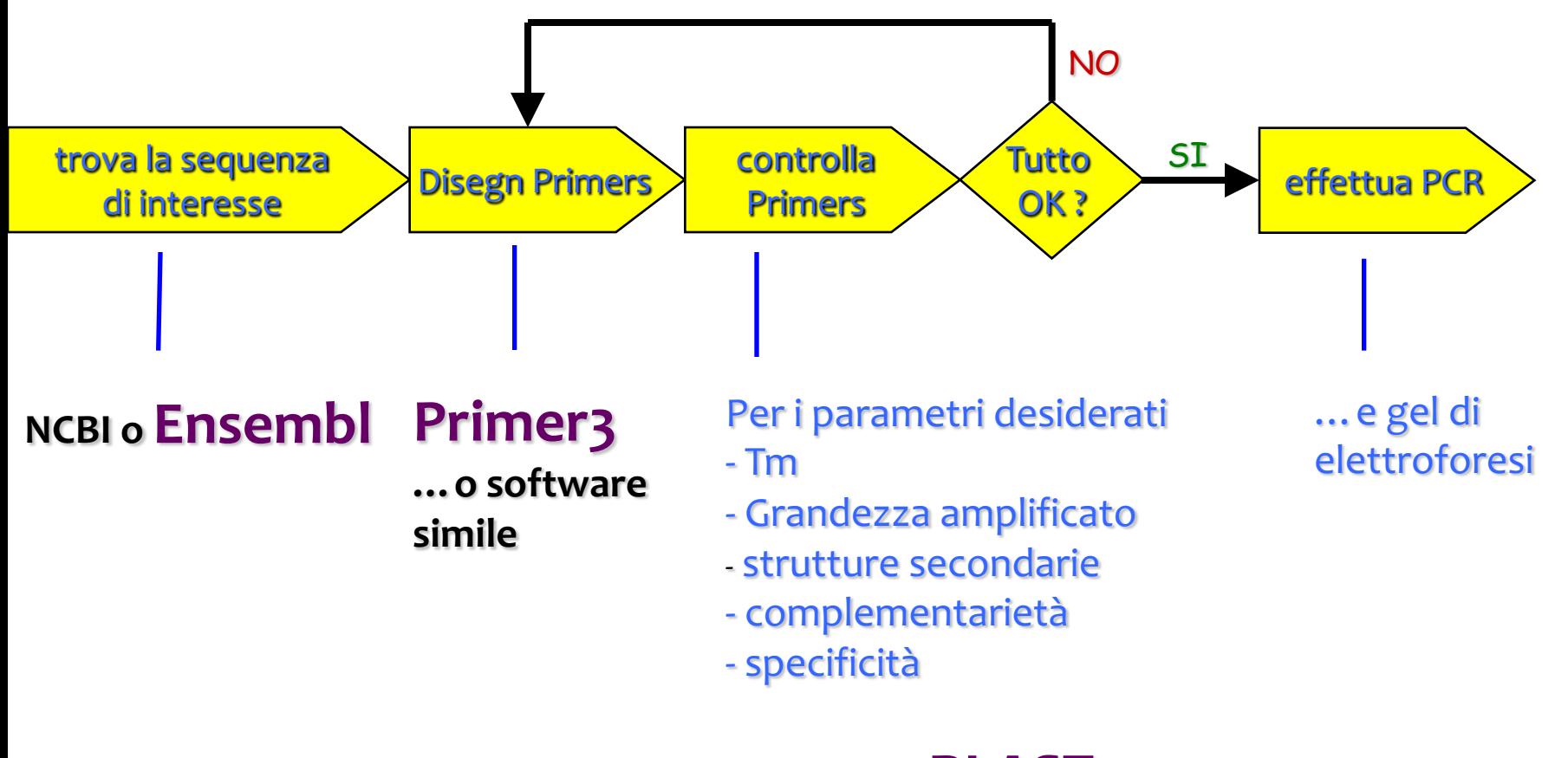

**Netprimer, BLAST <sup>o</sup> software simili**

**disegno dei primers**

## **Un buon disegno dei primers è la chiave di una PCR di successo !!**

# **Proprietà importanti di una buona coppia di primers**

Ogni primers dovrà avere

- •lunghezza basi compresa tra 18-24
- •40-60% G/C
- •Distribuzione bilanciata di basi G/C e A/T
- $T_m$  che permette un annealing tra 55-65 $\degree$  C
- •NO strutture secondarie interne (hair-pins)

Le coppie di primers inoltre dovrebbero avere:

- T<sub>m</sub> simile (max 2-3<sup>°</sup> C di differenza)
- •**NO** complementarietà (> 2-3 bp) in particolare al 3'

# Il problema dei dimeri di primers

- $\bullet$  Primers che interagiscono tra di loro sono AMPLIFICATI dalla **PCR**
- La formazione dei dimeri di primers compete con la PCR e può quindi compromettere l'efficienza della reazione.

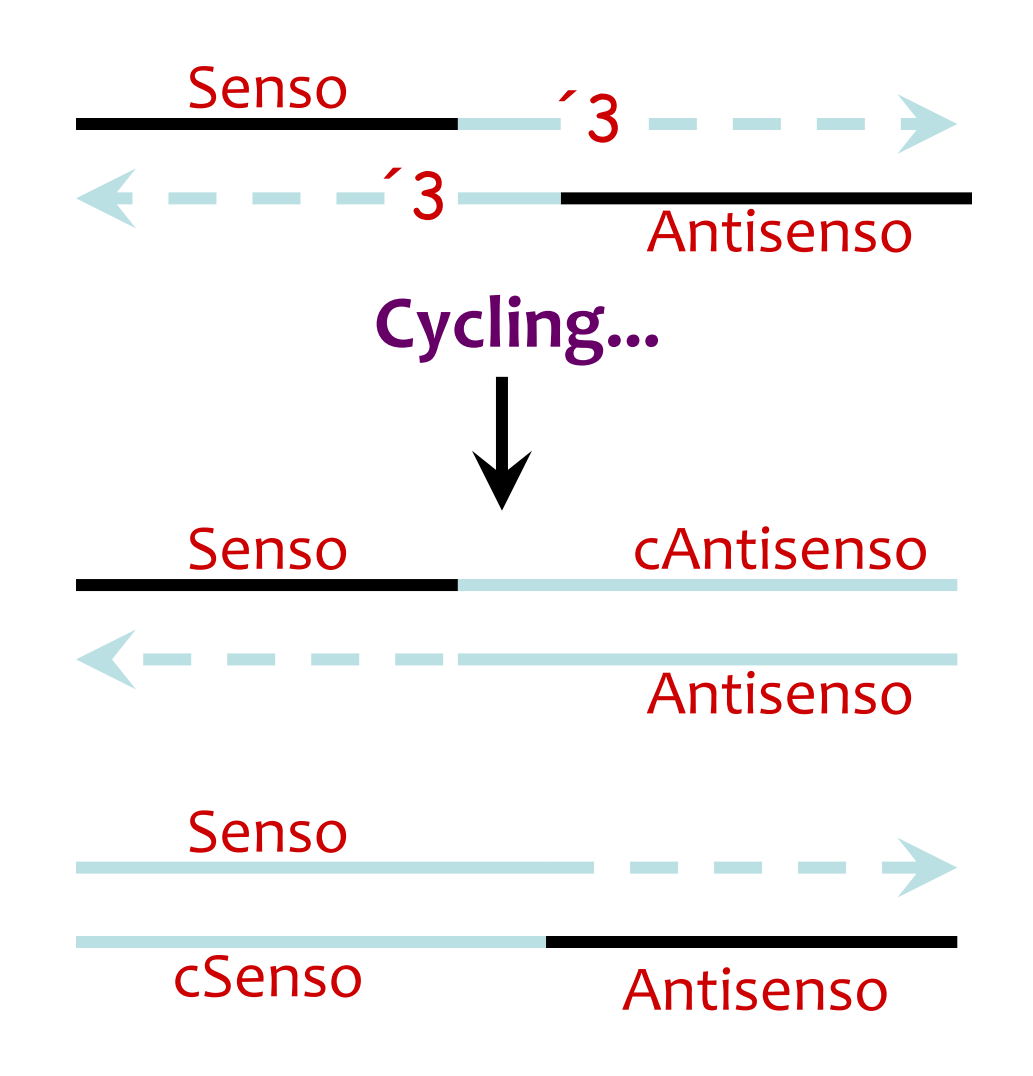

# Considerazioni importanti

- Evitare di avere come bersaglio della qPCR delle strutture secondarie
- Evitare contaminazione genomica disegnando primers che includono esoni diversi e tagliano introni

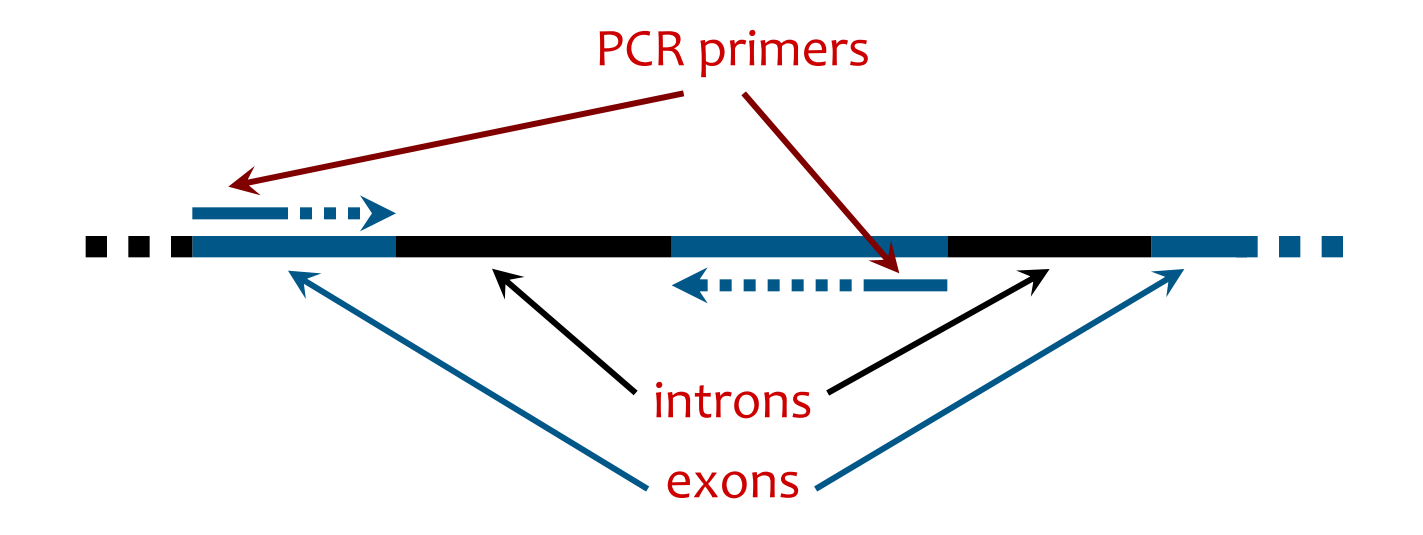

# **[Links per disegno pri](http://www-genome.wi.mit.edu/cgi-bin/primer/primer3_www.cgi)mers**

- [http://www.tataa.com/](http://www.bioinfo.rpi.edu/applications/mfold/dna/form1.cgi)
- **[http://www.ncbi.nlm](http://primer3.ut.ee/).nih.gov/BLAST/**
- www.premierbiosoft.com/netprimer/netprlau **netprlaunch.html**
- *www.ensembl.org*
- **http://www-genome.wi.mit.edu/cgi- bin/primer/primer3\_www.cgi**
- **http://www.bioinfo.rpi.edu/applications/mfol a/form1.cgi**
- **http://primer3.ut.ee/ Primer3**

# **BLAST**

## **Basic Local Alignment Search Tool**

# BLAST Programs

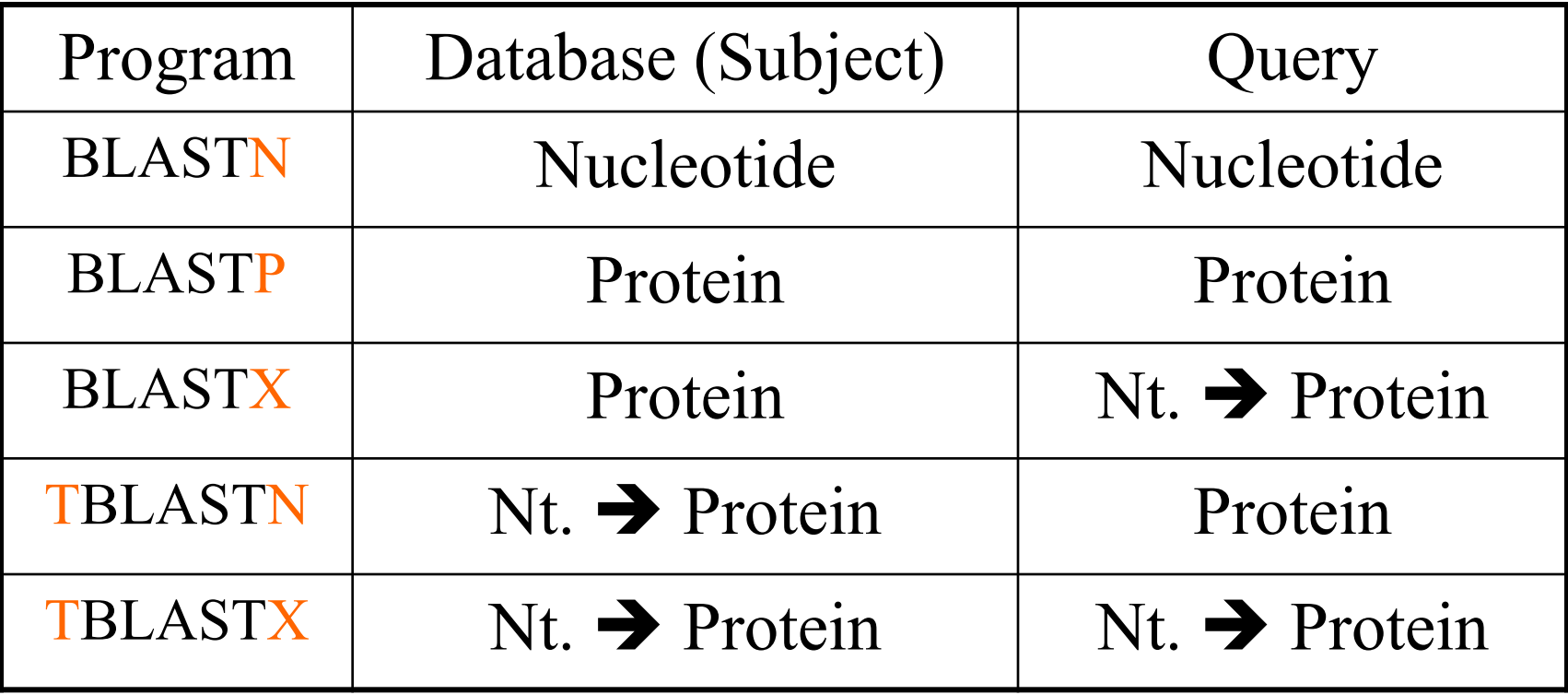

# **BLAST confronta le sequenze**

- **usa** una sequenza *"query"*
- **La confronta con** milioni di sequenze nei database *GenBank* **®** costruendo local alignments
- **elenca** quelle che sembrano simili alla query
- **dice perchè sono eventualmente omologhe**

### *NB*

- *BLAST suggerisce*
- *Il ricercatore trae le sue conclusioni*

## **BLAST output**

### **descrive in che modo le sequenze allineate sono simili**

- *Quanto sono lunghi i segmenti allineati?*
- *BLAST ha dovuto introdurre degli spazi per allineare i segmenti?*
- *Quanto sono simili i segmenti allineati?*

# **Graphic Display**

## **1. How good is the match?**

- **Red = excellent!**
- Pink = pretty good
- **Green = OK, but look at other factors**
- **Blue = bad**
- **Black = really bad!**

## **2. How long are the matched segments? Longer = better**

## **BLAST fa una lista dei migliori accoppiamenti (hits)**

### **Per ogni accoppiamento fornisce:**

- **Accession number – links to Genbank flatfile**
- **Description**
- "**G**" **= genome link**
- **E-value**
- **Score**
	- **Link to an alignment**

#### Sequences producing significant alignments:

Select: All None Selected:0

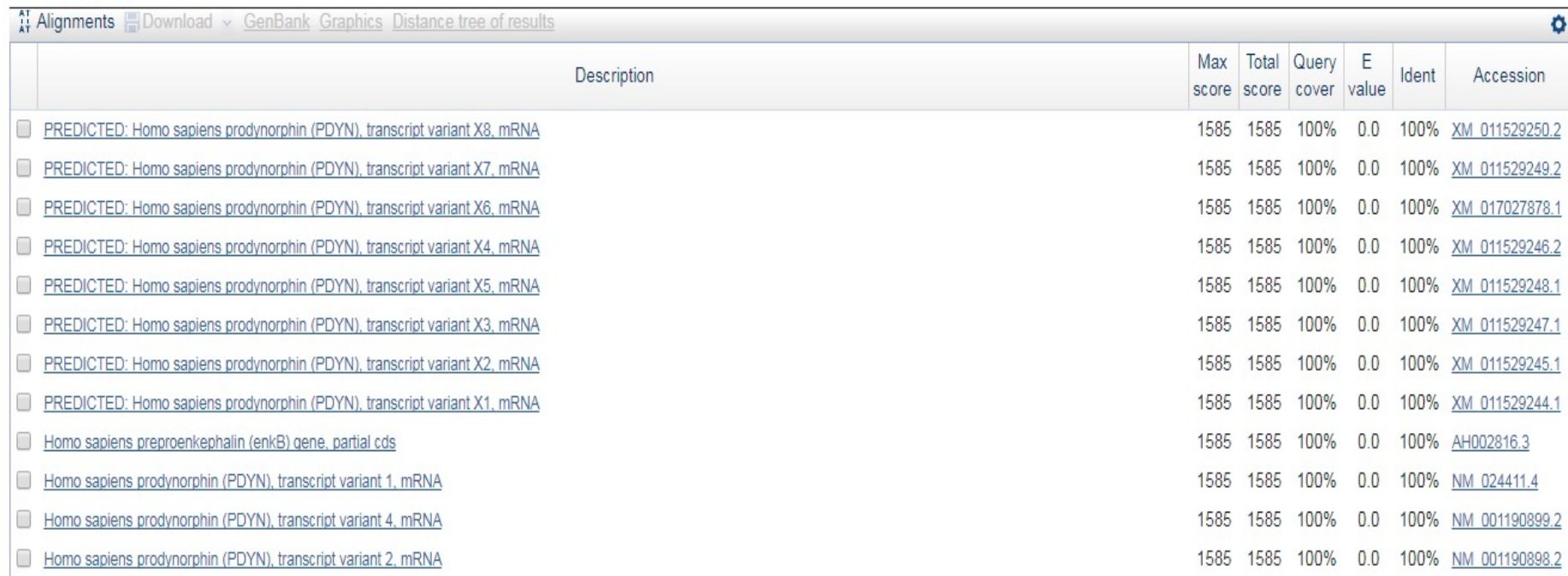

# **Che cos'è l'E-value?**

• **E-value**

– **La probabilità che quel determinato accoppiamento non è casuale**

– **+ basso è l'E-value, + significativo è l'accoppiamento**

- **E = 10-4** è considerato il **cutoff point**
- **E = 0** significa che le due sequenze sono statisticamente **identiche**

*ESERCIZI:*

http://teaching.bioinformatics.dtu.dk/teaching/index.php/Exercise:\_BLAST

#### **COVID-19 Information**

Public health information (CDC) | Research information (NIH) | SARS-CoV-2 data (NCBI) | Prevention and treatment information (HHS) | Español

**BLAST<sup>®</sup>** 

Home Recent Results Saved Strategies Help

### **Basic Local Alignment Search Tool**

**BLAST** finds regions of similarity between biological sequences. The program compares nucleotide or protein sequences to sequence databases and calculates the statistical significance. Learn more

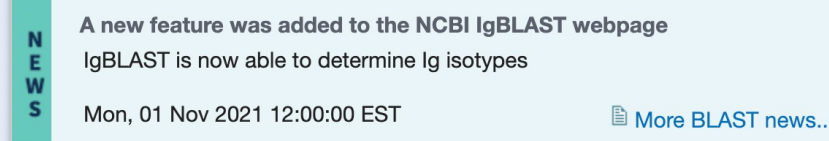

#### **Web BLAST**

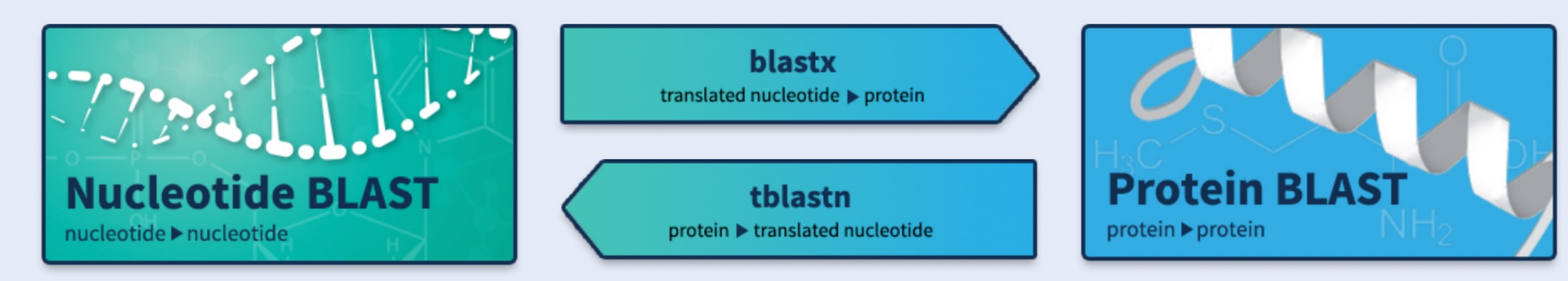

### https://blast.ncbi.nlm.nih.gov/Blast.cgi

**Software to predict CpG islands?**

MethPrimer is an online platform which provides a number of tools and databases to facilitate the study of DNA methylation and epigenetics, including tools for designing prim

**http://www.urogene.org/cgibin/methprimer/methprimer.cgi** **Software to predict miRNA binding ??**

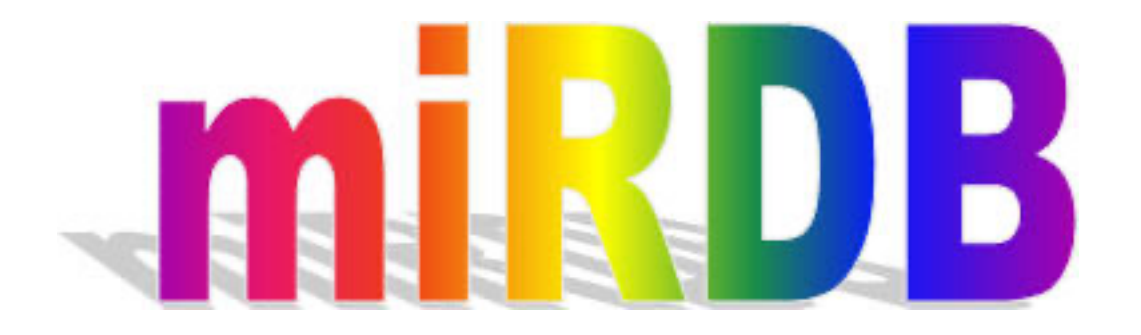

**http://mirdb.org/index.html**

*growing evidence suggest the importance of both environmental and genetic factors in the influence of DNA methylation.*

**DNA methylation can be influenced by** *cis***-acting DNA sequence variation located on the same chromosome.**

- *- Mill et al., Am J Hum Genet 2008*
- *- Zhang et al., Am J Hum Genet 2010*
- *- Milani et al., Genome Res 2009*
- *- Docherty et al., Behav and Brain Func 2012*
- *- Ball et al., Genome Biol. 2011*

## *new models have to be developed to integrate genetic variants and DNA methylation.*

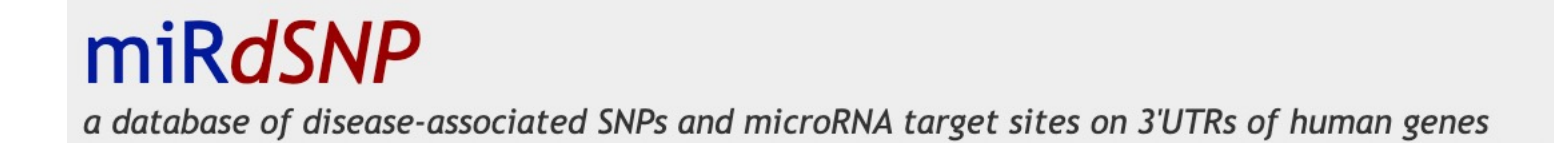

*http://mirdsnp.ccr.buffalo.edu/*

### $\ldots \ldots START$

### *SELECT YOUR SPECIES*

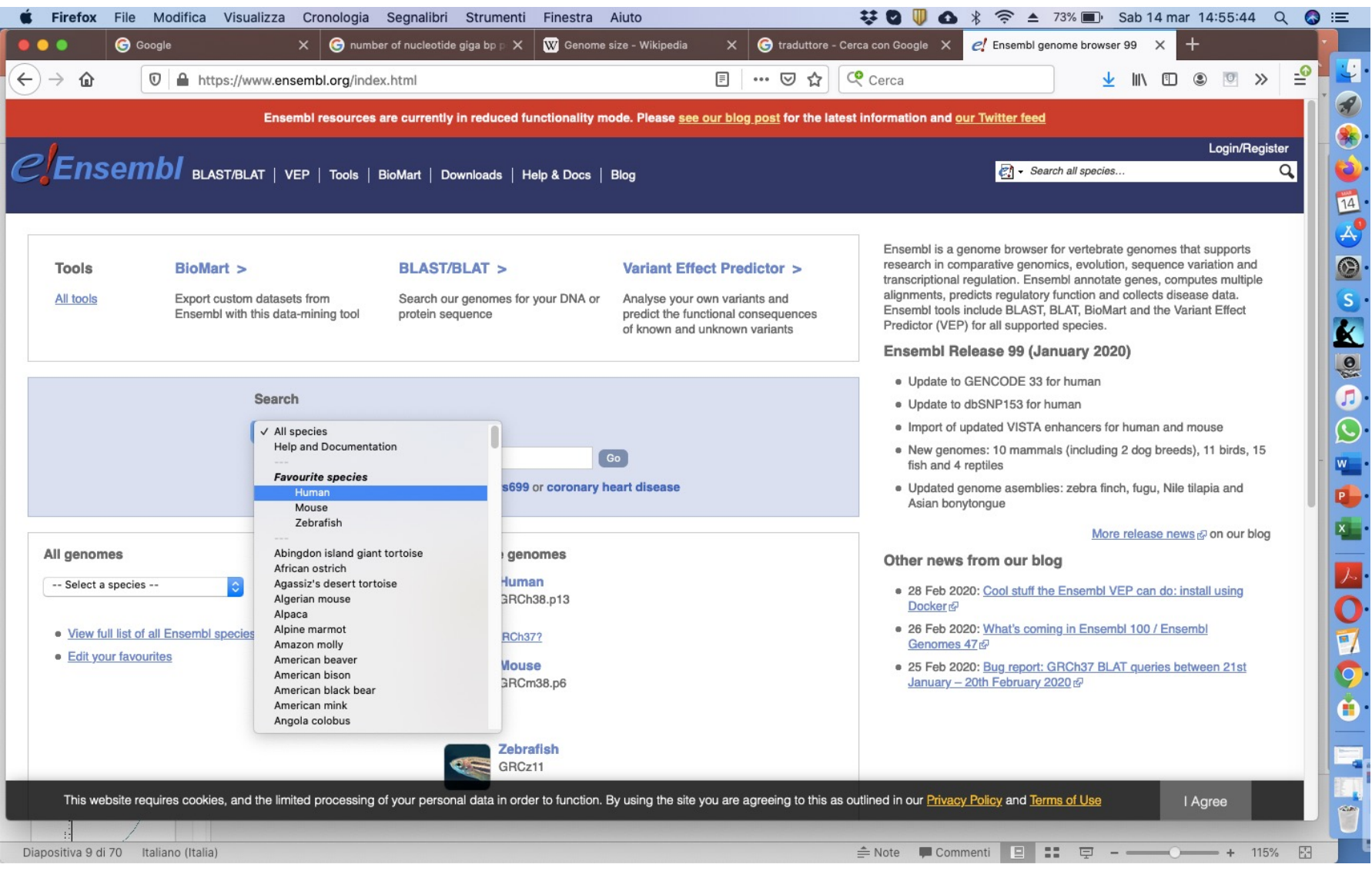

### *SELECT YOUR GENE*

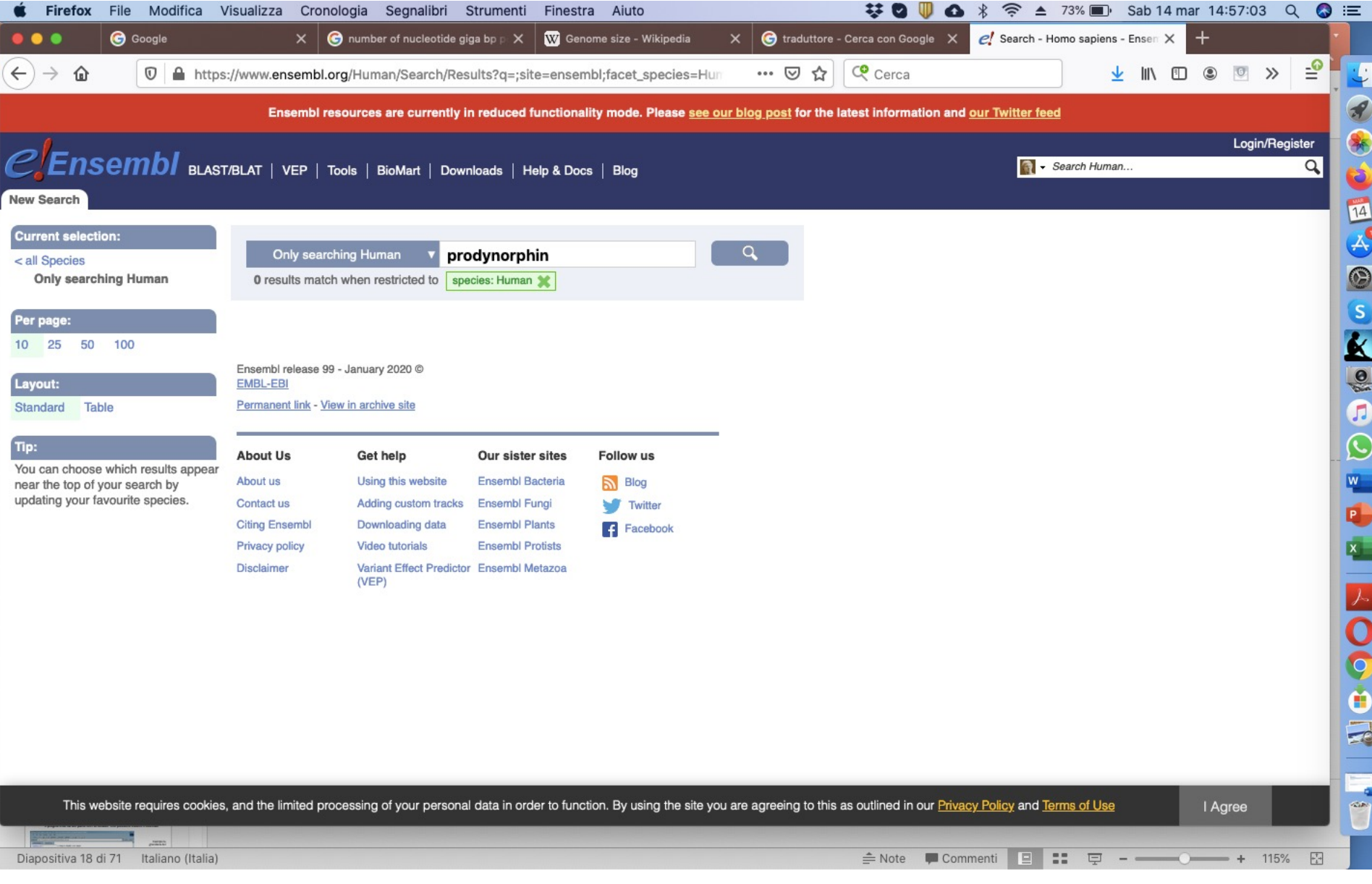

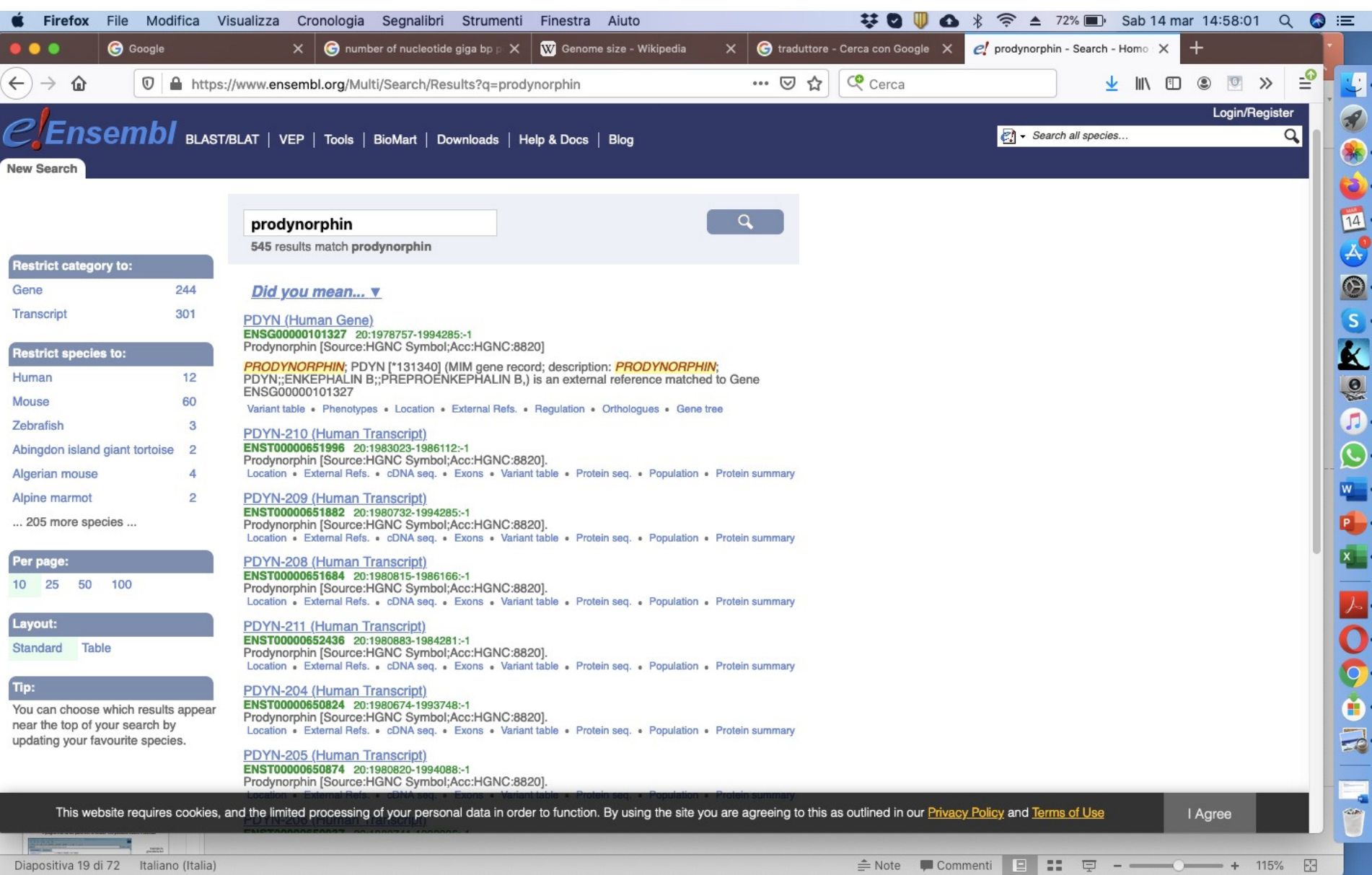

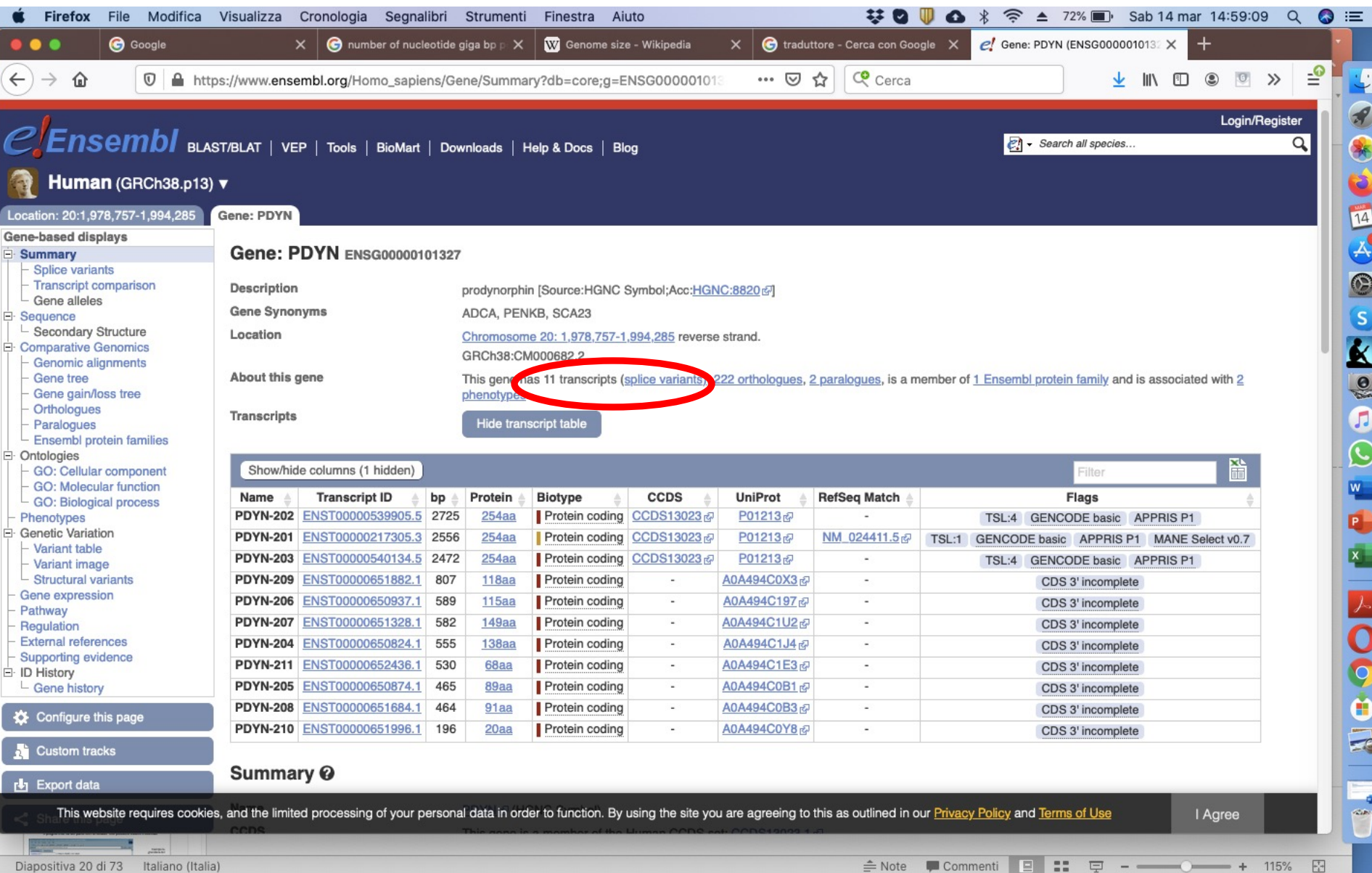

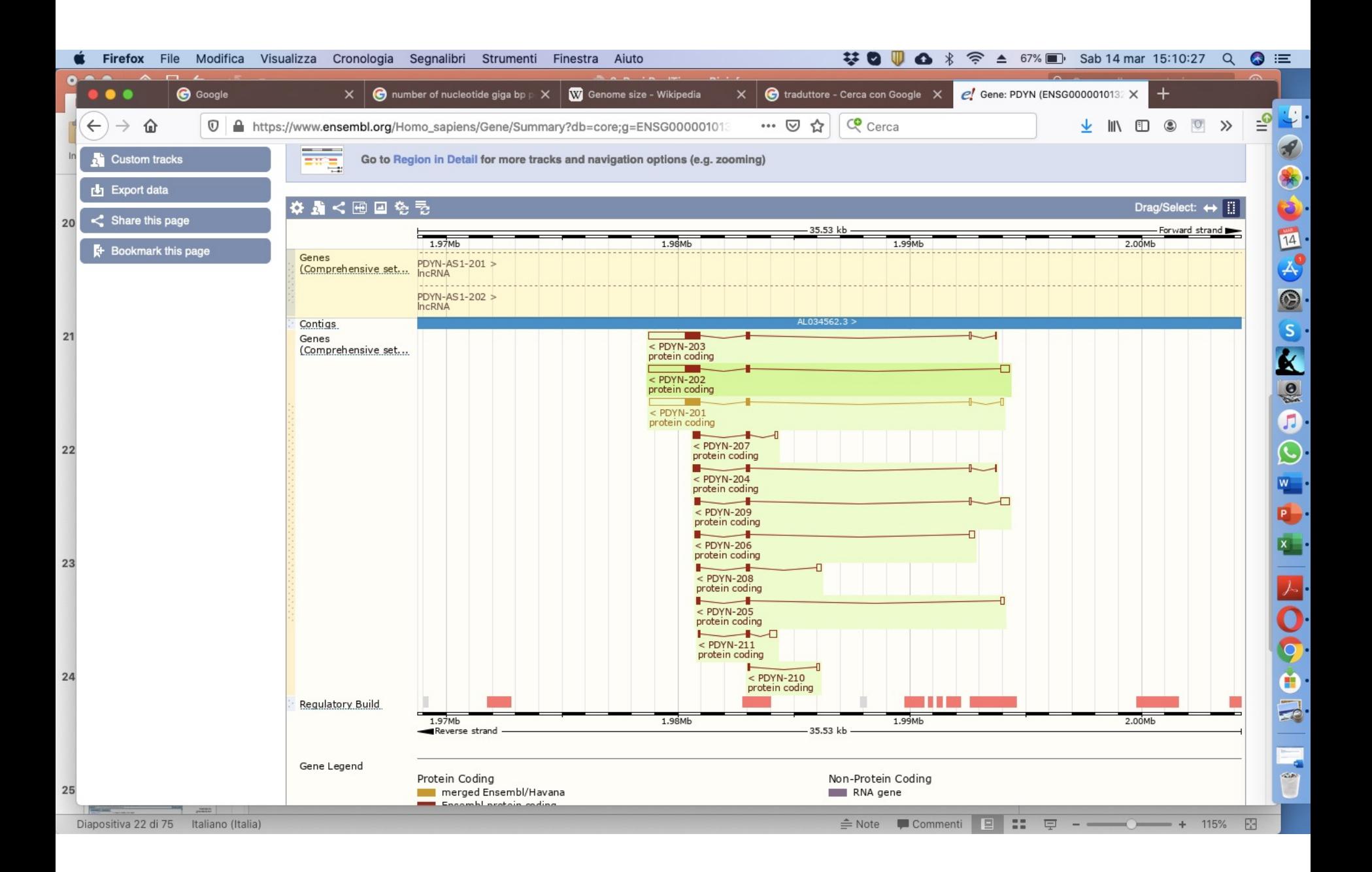

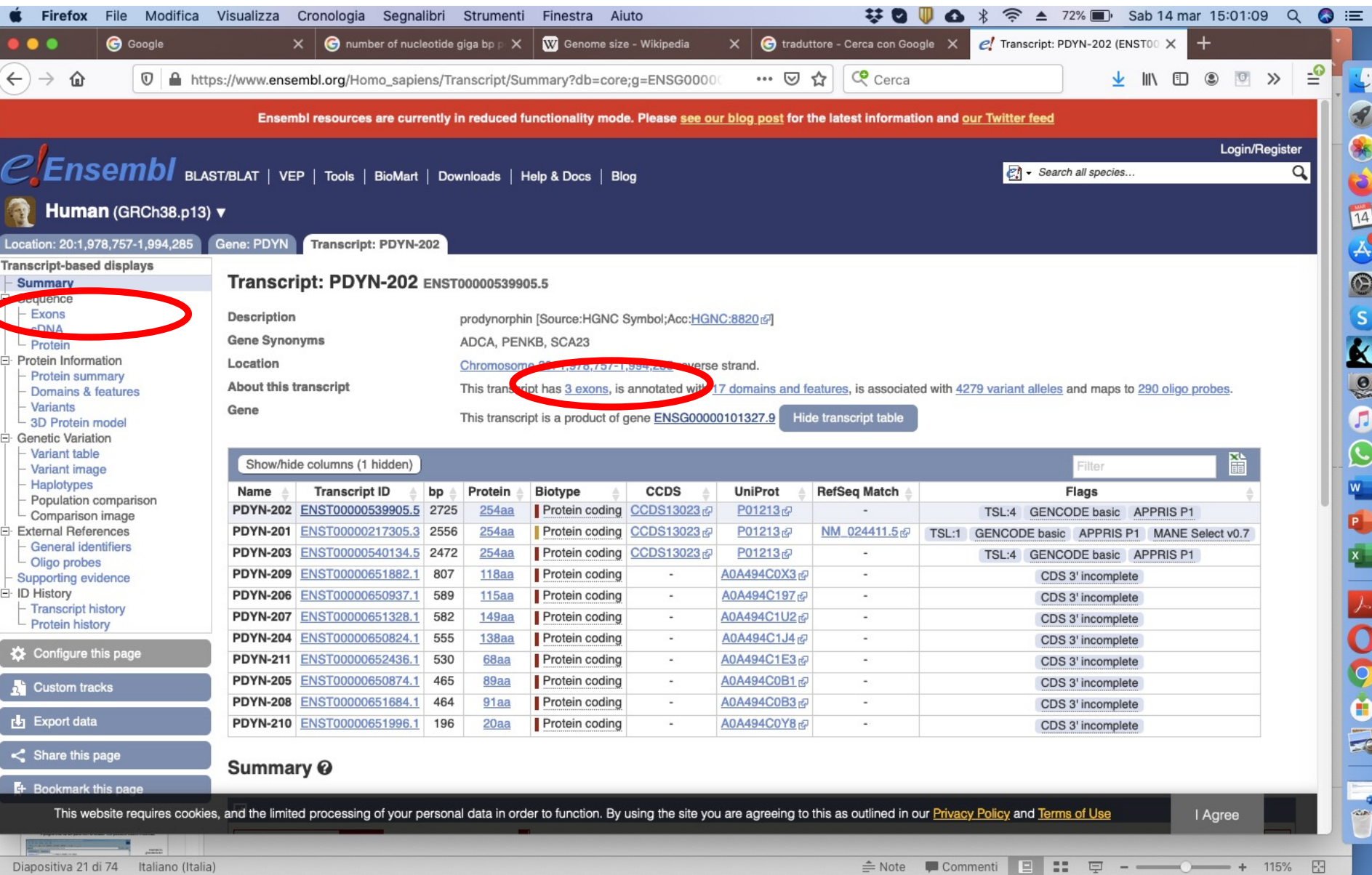

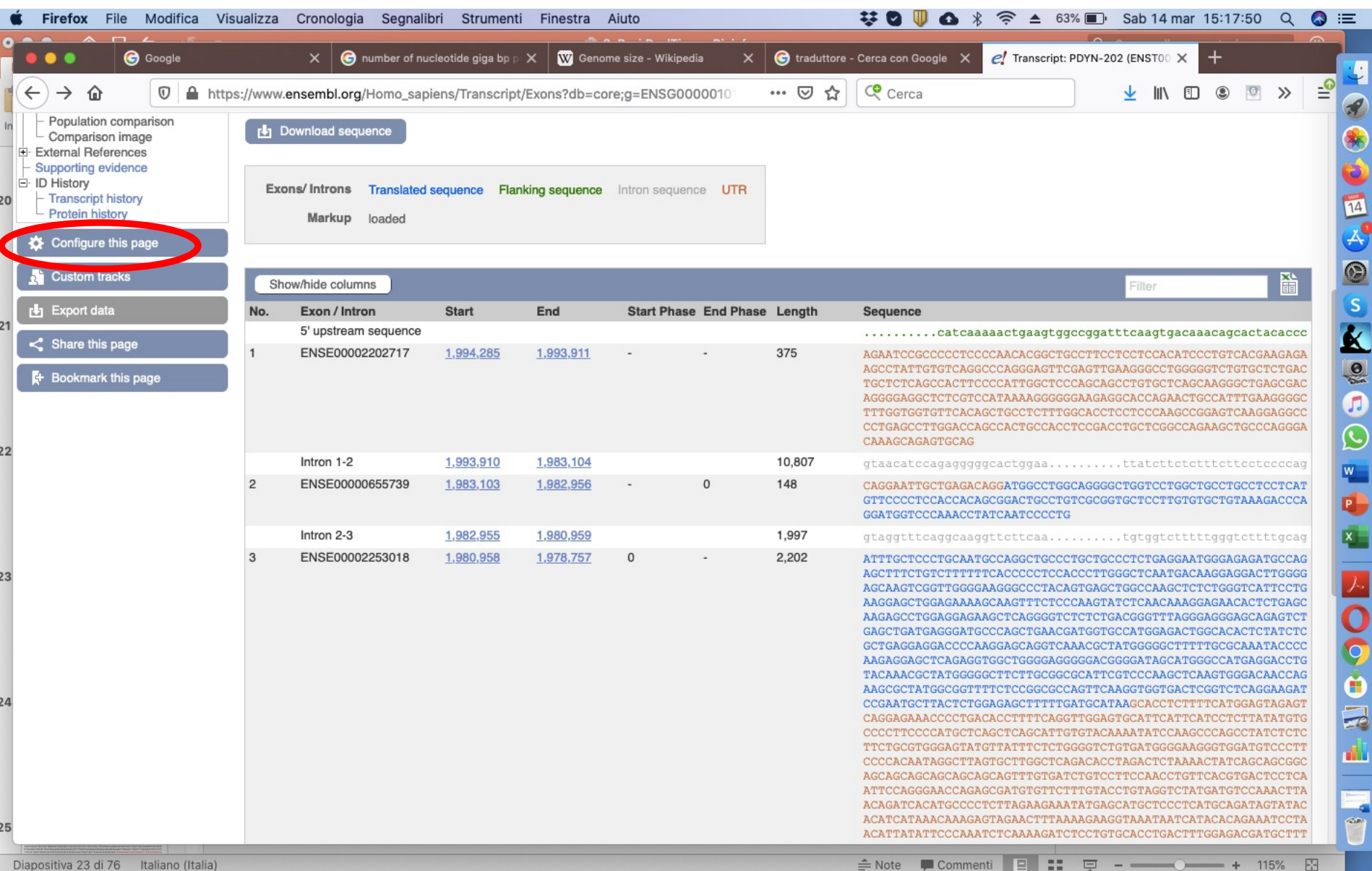

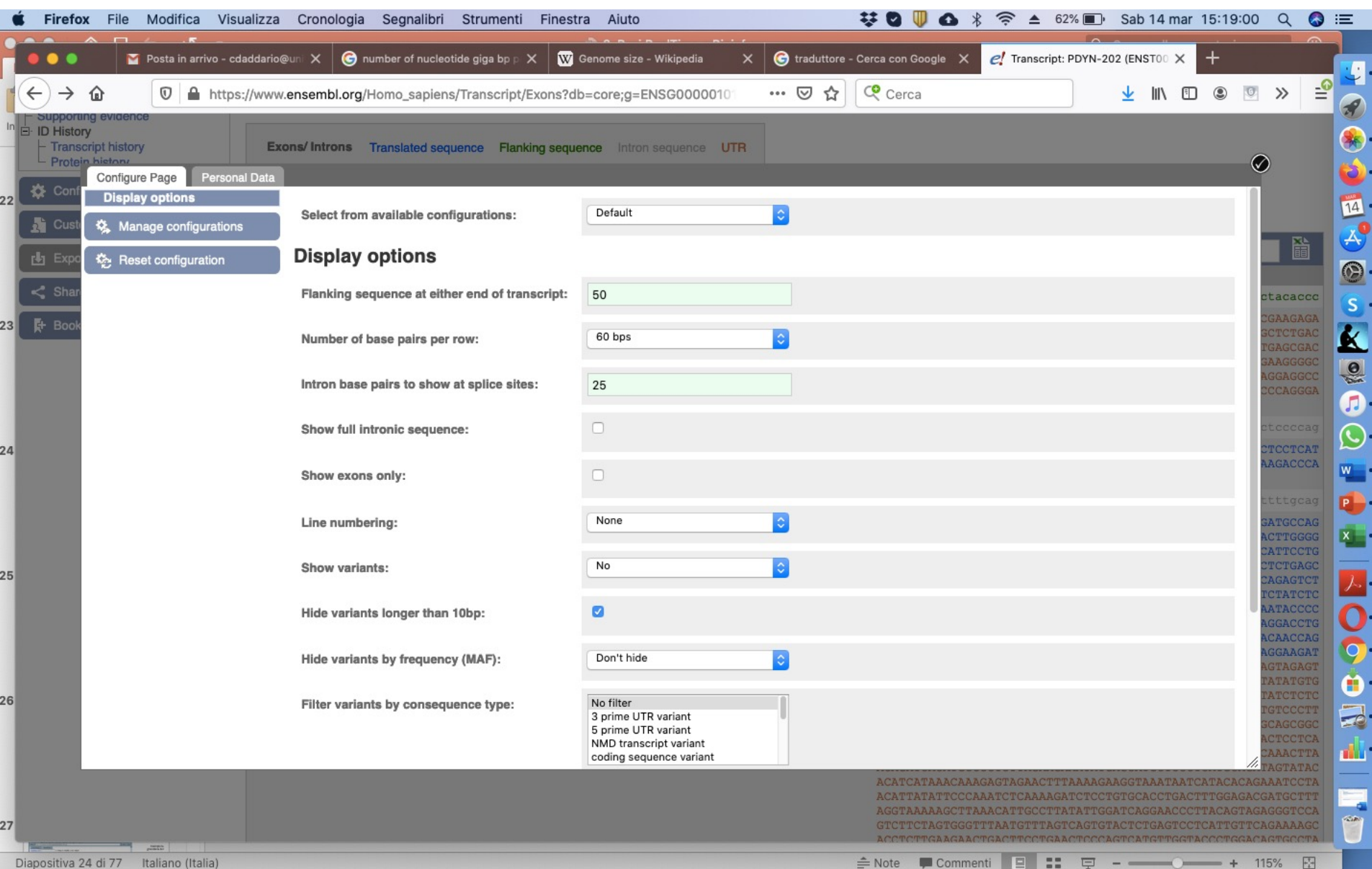

## **Primer 3 http://primer3.ut.ee/**

### **Step 1** – copia la sequenza di interesse nella finestra

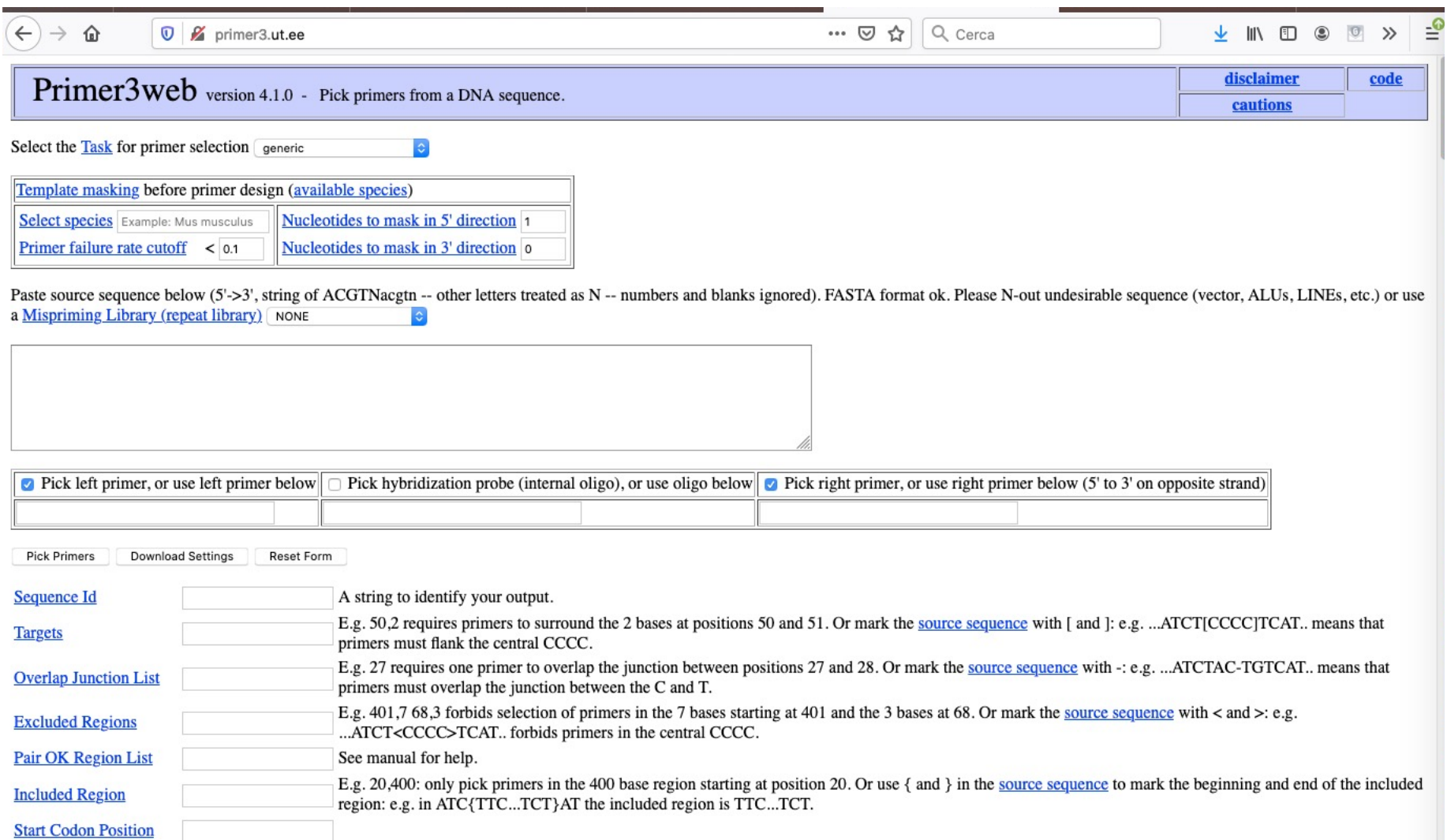

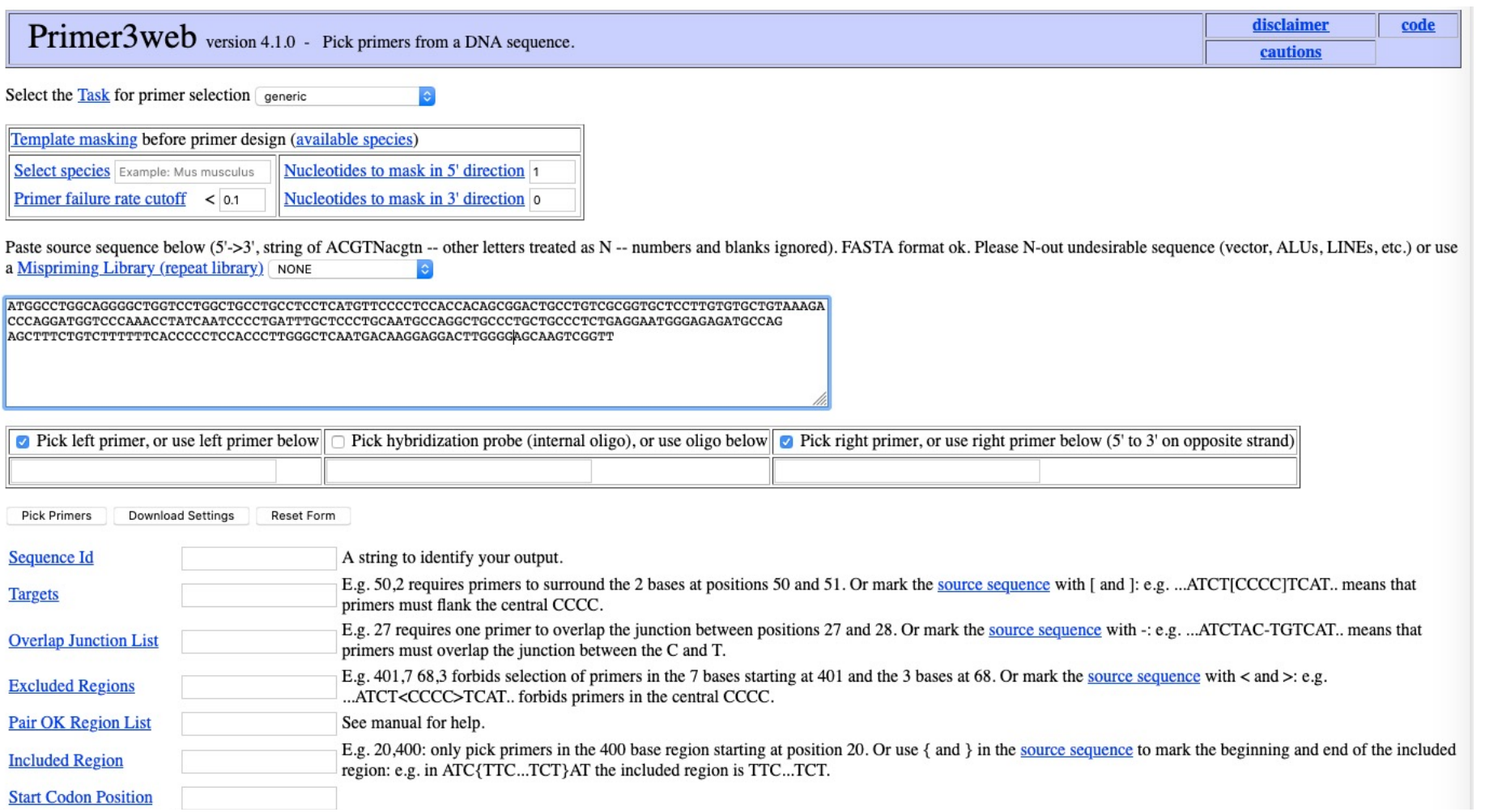

### **Step 3 – setting parametri**

### Il programma ha dei parametri di default che possono essere modificati

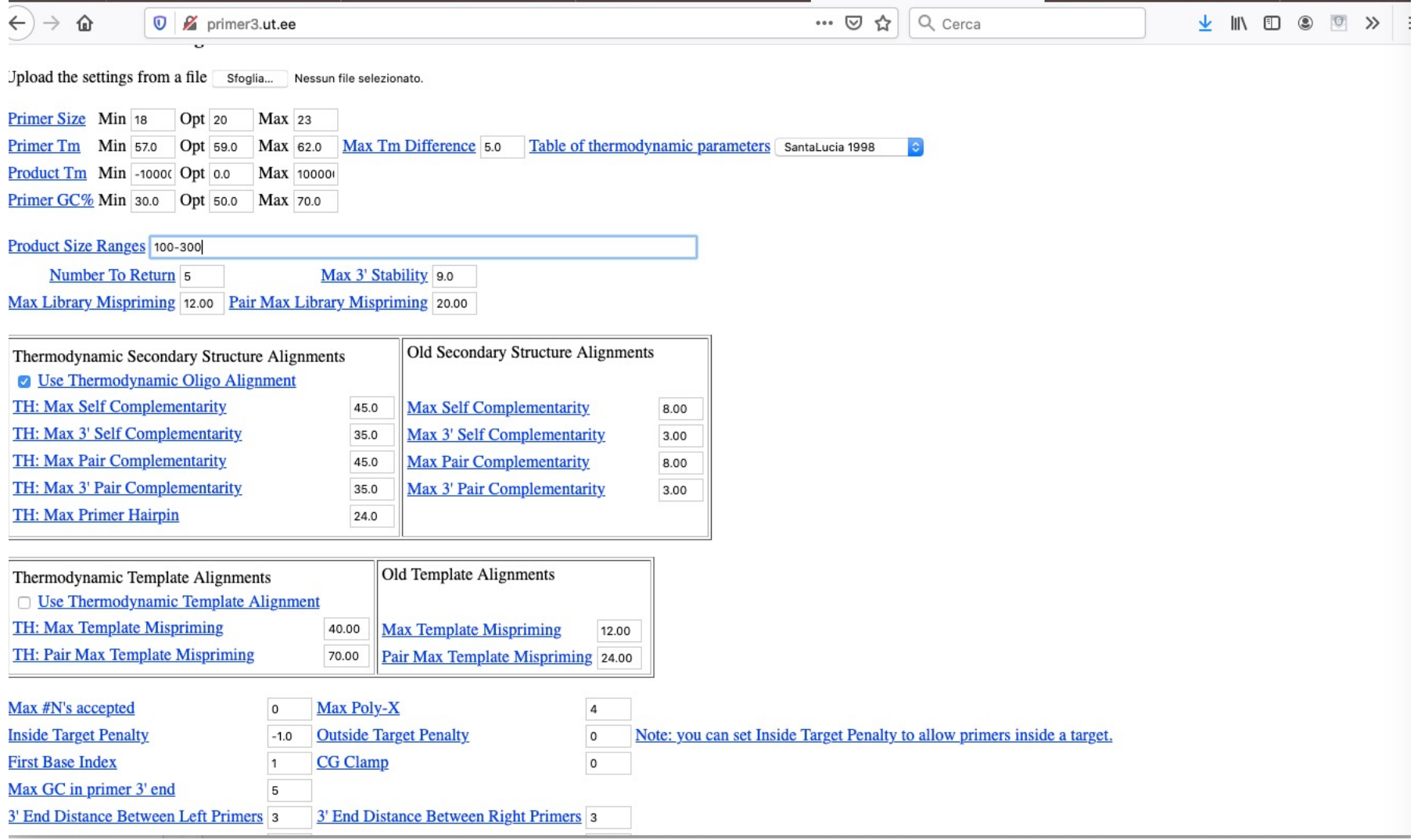

### Step  $4-$ Scegli i primers

#### **Primer3 Output**

PRIMER PICKING RESULTS FOR

Template masking not selected No mispriming library specified Using 1-based sequence positions OLIGO start len tm gc% any th 3' th hairpin seq 0.00 TGTGCTGTAAAGACCCAGGA LEFT PRIMER 85 20 58.57 50.00  $0.00 \t 0.00$ RIGHT PRIMER 187 20 58.86 55.00  $0.00 0.00$ 0.00 GGCATCTCTCCCATTCCTCA SEQUENCE SIZE: 261 INCLUDED REGION SIZE: 261

PRODUCT SIZE: 103, PAIR ANY TH COMPL: 0.00, PAIR 3' TH COMPL: 0.00

- 1 ATGGCCTGGCAGGGGCTGGTCCTGGCTGCCTGCCTCCTCATGTTCCCCTCCACCACAGCG
- 61 GACTGCCTGTCGCGGTGCTCCTTGTGTGCTGTAAAGACCCAGGATGGTCCCAAACCTATC >>>>>>>>>>>>>>>>>>>>>
- 121 AATCCCCTGATTTGCTCCCTGCAATGCCAGGCTGCCCTGCTGCCCTCTGAGGAATGGGAG
- 181 AGATGCCAGAGCTTTCTGTCTTTTTCACCCCCTCCACCCTTGGGCTCAATGACAAGGAG  $<<<<<<$
- 241 GACTTGGGGAGCAAGTCGGTT

KEYS (in order of precedence): >>>>>> left primer <<<<<< right primer

ADDITIONAL OLIGOS

start len tm gc% any th 3' th hairpin seq

- 1 LEFT PRIMER 60.00 34 20 59.46  $0.0000000$ 0.00 CTCCTCATGTTCCCCTCCAC RIGHT PRIMER 190 20 58.86 55.00  $0.00 0.00$ 0.00 TCTGGCATCTCTCCCATTCC PRODUCT SIZE: 157, PAIR ANY TH COMPL: 0.00, PAIR 3' TH COMPL: 0.00
- 2 LEFT PRIMER 122 20 59.45 55.00  $0.00$  $0.00$ 0.00 ATCCCCTGATTTGCTCCCTG RIGHT PRIMER 242 20 59.38 55.00  $0.00$  $0.00$ 0.00 TCCTCCTTGTCATTGAGCCC PRODUCT SIZE: 121, PAIR ANY TH COMPL: 0.00, PAIR 3' TH COMPL: 0.00
- **3 LEFT PRIMER** 37 20 60.04 60.00  $0.00$  $0.00$ 0.00 CTCATGTTCCCCTCCACCAC RIGHT PRIMER 141  $19$ 59.00 57.89  $0.00 0.00$ 0.00 CAGGGAGCAAATCAGGGGA PRODUCT SIZE: 105, PAIR ANY TH COMPL: 0.00, PAIR 3' TH COMPL: 0.00
- 4 LEFT PRIMER 80 21 59.12 52.38  $0.00 0.00$ 0.00 CCTTGTGTGCTGTAAAGACCC

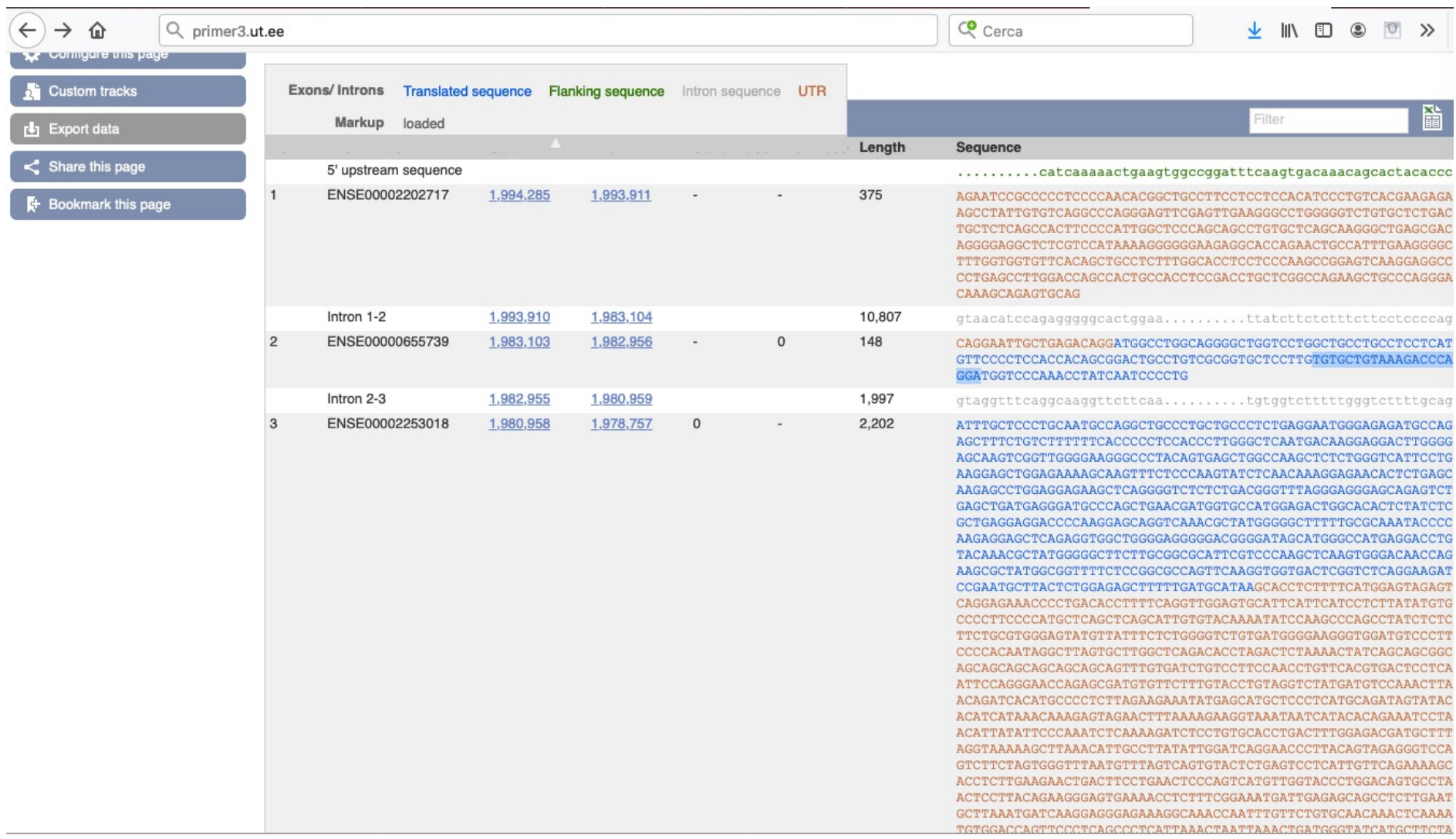

### https://blast.ncbi.nlm.nih.gov/Blast.cgi

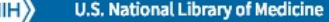

**BLAST<sup>®</sup>** 

**NCBI** National Center for Biotechnology Information

#### **Saved Strategies** Home **Recent Results** Help

### **Basic Local Alignment Search Tool**

**BLAST** finds regions of similarity between biological sequences. The program compares nucleotide or protein sequences to sequence databases and calculates the statistical significance. Learn more

#### **Understanding BLAST+ parameters**

Having a basic understanding of BLAST+ parameters is essential to getting the results that meet your needs. Mon, 28 Jan 2019 17:00:00 EST More BLAST news...

#### **Web BLAST**

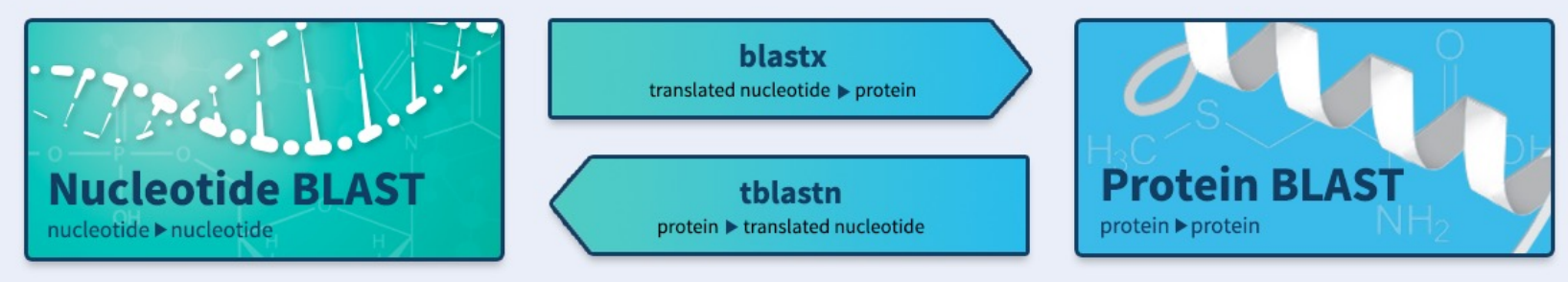

 $\frac{N}{E}$ 

W

 $\mathsf{s}$ 

#### **BLAST Genomes**

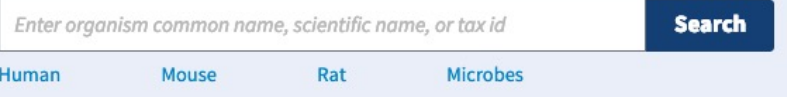

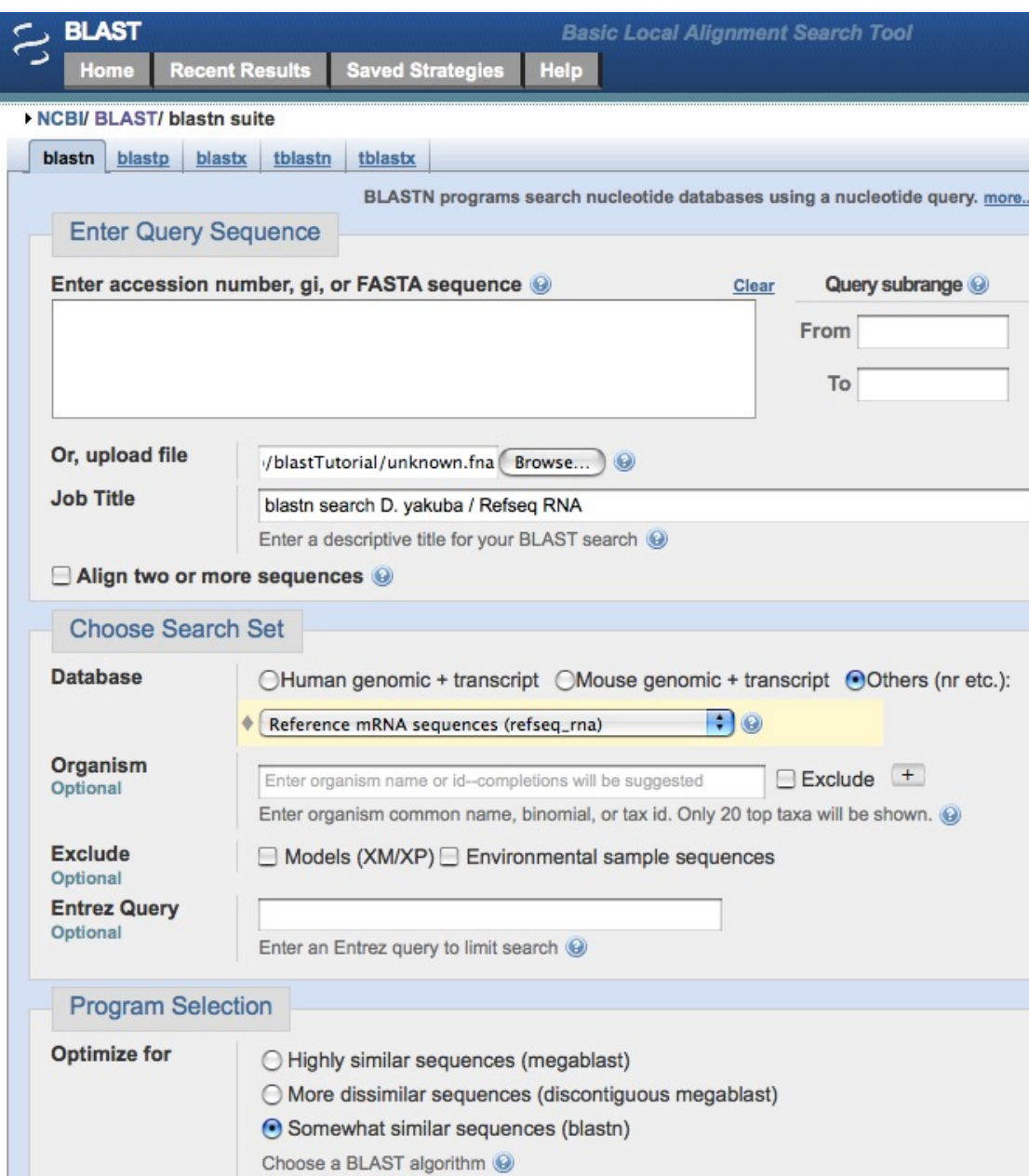

### STEP 1

Setting up our blastn search of our unknown sequence against the NCBI Refseq RNA database

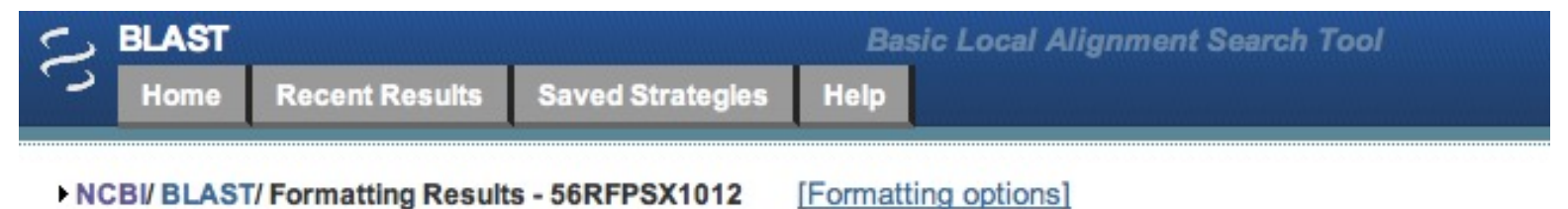

### Job Title: blastn search D. yakuba / Refseq RNA search

#### **WAITING**

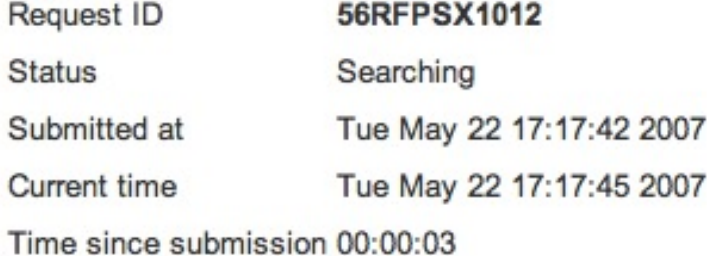

This page will be automatically updated in 13 seconds until search is done

Copyright | Disclaimer | Privacy | Accessibility | Contact | Send feedback on new interface

When the NCBI web server is busy, the search may take 5 minutes or more

### BLAST report

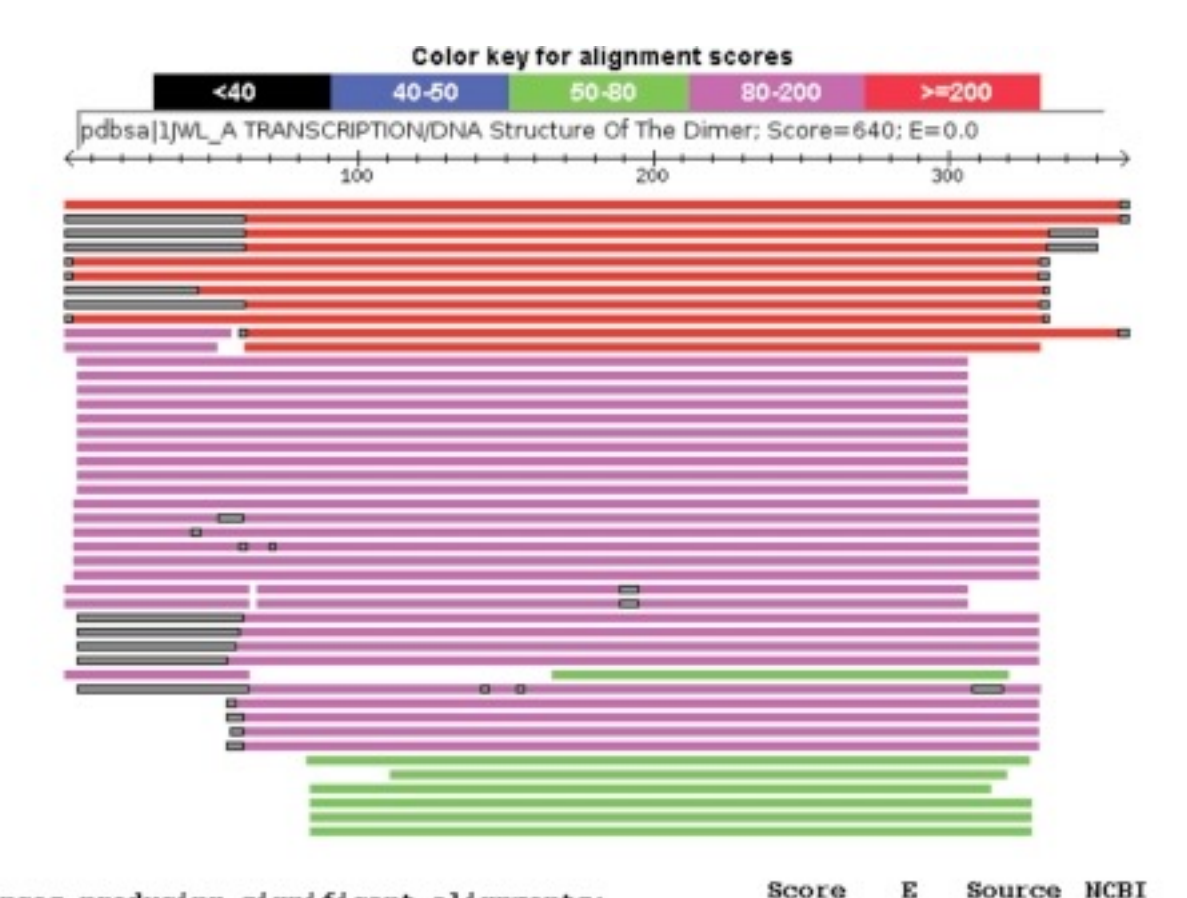

#### Sequences producing significant alignments:

pdbsailLEG A TRANSCRIPTION/DNA Lactose Operon Repressor Bo... 688 pdbsailLBH A TRANSCRIPTION REGULATION Intact Lactose Opero... 688 pdbsallJYF A TRANSCRIPTION Structure Of The Dimeric Lac Re... 669 pdbsal1JYE A TRANSCRIPTION Structure Of A Dimeric Lac Repr... 666 pdbsailJWL A TRANSCRIPTION/DNA Structure Of The Dimeric La... 640 pdbsallEFA A TRANSCRIPTION/DNA Crystal Structure Of The La... 640 pdbsailEFA C TRANSCRIPTION/DNA Crystal Structure Of The La... 640 pdbsallJWL C TRANSCRIPTION/DNA Structure Of The Dimeric La... 640 pdbsailEFA B TRANSCRIPTION/DNA Crystal Structure Of The La... 640 pdbsailTLF A TRANSCRIPTION REGULATION Unprecedented Quater... 575

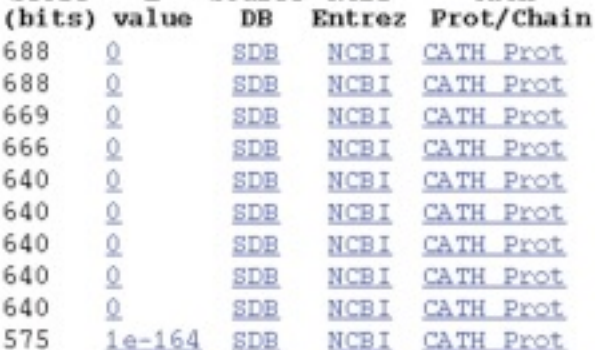

Cath